団体のエントリーフ

(SWMSYS→SCMSYS→SCM リザルト→製品版リザルト連携)

- ◆ 無償団体番号(アルアベットを含む番号)の団体のエントリーデータをリザルトに 取り込む方法を説明します。
- ① SWMSYSを最新版にします。 最新版は(財)日本水泳連盟(http://www.swim.or.jp/download/swmsys.zip) からダウンロードできます。

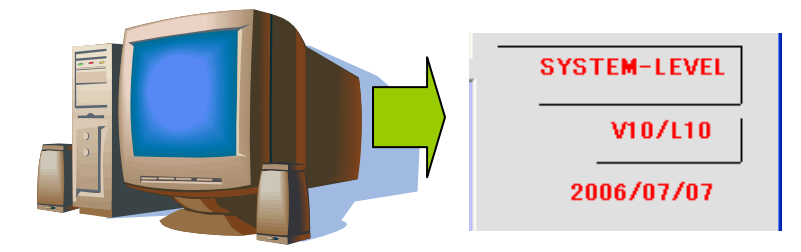

8/4現在ではV10/L10 2006/07/07になっています。

- ② アルファベットを含む団体(選手登録は主登録・副登録でもない「その他」 で登録をする) 登録・エントリー入力を行う
- ③ SCMSYSを最新版にします 最新版は(財)日本水泳連盟(http://www.swim.or.jp/download/scmsys.zip) からダウンロードできます。

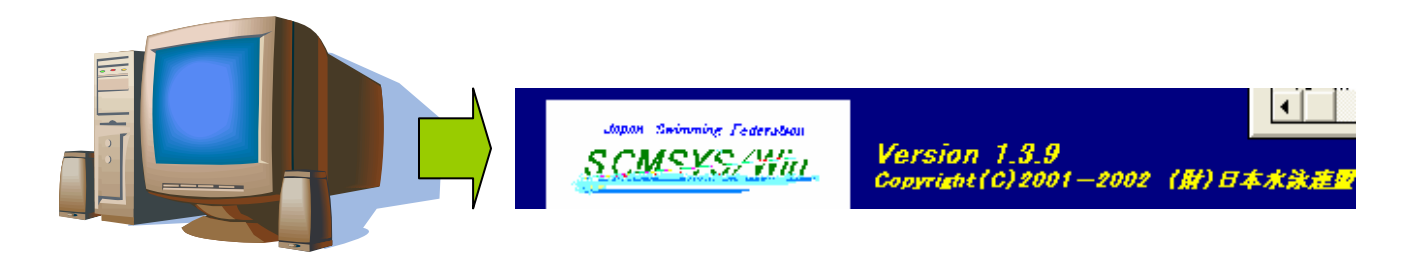

8/4現在 Version1.3.9 になります。

- ④ SWMSYSからエントリーを統合します。
- ⑤ SCM版競泳リザルト Ver5.0 を最新版にします。 最新版は(財)日本水泳連盟・委員会情報の情報システム委員会 (http://www.swim.or.jp/11\_committee/14\_system/data/scm\_v509.zip) からダウンロードできます。 このシステムは別ソフトになりますで、SCMSYSフォルダ内の競泳 Ver4.6の上書きにはなりません。 \* インストーラーは加盟団体担当様に配布済みです。

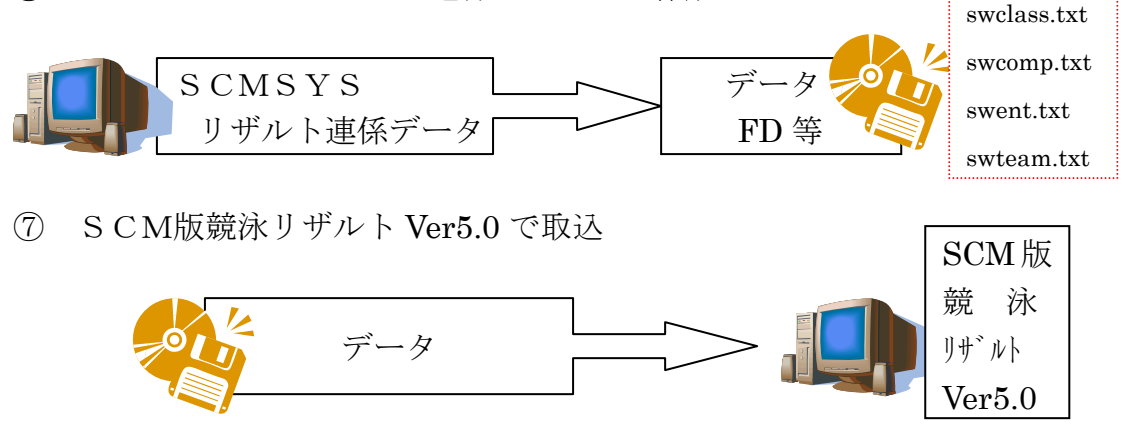

⑧ SCM版競泳リザルト Ver5.0 でバックアップをとる

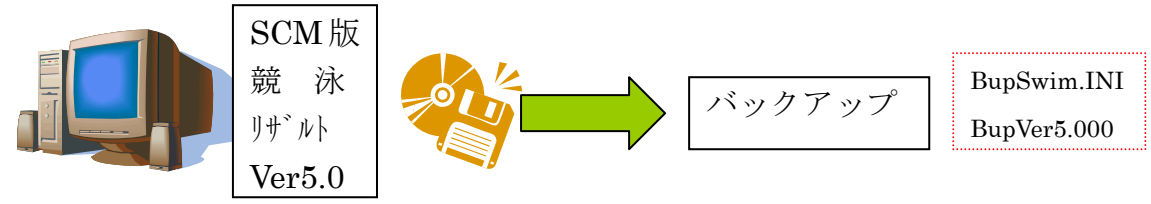

⑨ 正品版競泳リザルト Ver5.でリストアする。

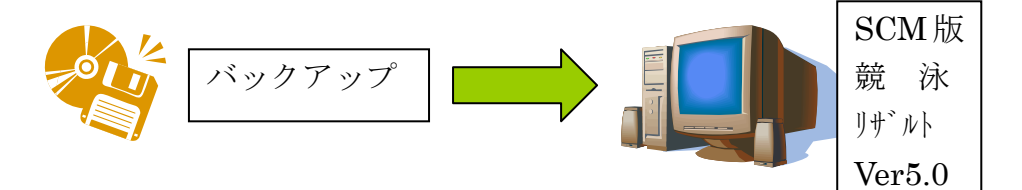

- ※ 上記の手順を踏まないで正品版にデータをいれると不具合が起こります。
- ※ SWMSYSを最新版にする際は圧縮ファイルから直接 SWMSYS のフォ ルダに解凍してください。別な場所で解凍・上書きをすると正常に作動し ない場合があります。